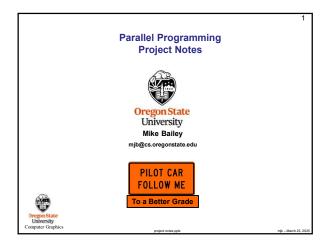

|                                                                |                                                         | 2                    |
|----------------------------------------------------------------|---------------------------------------------------------|----------------------|
| Why Are These Notes Here?                                      |                                                         |                      |
|                                                                |                                                         |                      |
|                                                                |                                                         |                      |
|                                                                |                                                         |                      |
| These notes are                                                | e here to:                                              |                      |
|                                                                |                                                         |                      |
| <ol> <li>Help you set</li> </ol>                               | up and run your projects                                |                      |
| 2. Help you get                                                | the data you collect in the right format for submission |                      |
| 3. Help you get a better grade by doing all of this correctly! |                                                         |                      |
|                                                                | better grade!                                           |                      |
|                                                                | better grade!                                           |                      |
|                                                                | better grade!                                           |                      |
|                                                                | better grade!                                           |                      |
|                                                                | better grade!                                           |                      |
| Dregon State                                                   |                                                         |                      |
| University<br>Computer Graphics                                |                                                         | mjb – March 23, 2025 |
|                                                                |                                                         |                      |

### Project Notes, I

· Feel free to run your projects on whatever systems you have access to.

If you don't have access to your own systems, then you can use what we have at OSU.
 On-campus users will have access to Windows and Linux systems here.
 Ecampus users will have remote access to our Linux systems, such as flip and rabbit.

· For the GPU and multiprocessor projects, you will have access to special systems here.

 Most of the projects will require timing to determine performance. Use the OpenMP timing functions. They give decent answers, and this will make the timing consistent across projects and across people. The OpenMP call:

#### double prec = omp get wtick();

tells you the precision of the clock in seconds. I get 10  $^{\rm o}$  seconds on the systems I've been using. (I really doubt that this is true.) The OpenMP call:

#### double time0 = omp\_get\_wtime( );

samples the clock right now. It gives you wall-clock time in seconds. In parallel computing, memory latency and thread-idle time are part of the equation, so wall clock time is what you want. Oregonstate University Compare Craphics

| How Reliable is the Timing?                                                                                                    | 5      |
|----------------------------------------------------------------------------------------------------|--------|
| This way of timing measures wall-clock time, which is really what we want to know in a<br>parallel environment, not CPU time.                                                                                                    |        |
| However, this puts you at the mercy of the other users on the system. If you are on one of<br>our public systems (e.g., flip), I advise you to check the system load to see how much off<br>your wall-clock time measurement will be due to the competition from other users. Use<br>the Linux <b>uptime</b> command:: |        |
| flip01 34% uptime<br>11:13:37 up 96 days, 11:52, 23 users, load average 3.56, 3.08, 2.82                                                                                                    |        |
| These three numbers represent total CPU load averages for the last 1, 5, and 15 minutes respectively. If the CPU load average is greater than the number of CPUs, then each CPU is over-burdened.                                                                                                    |        |
| Clearly you want these numbers, especially the 1-minute one, to be as small as possible when you run your test. If they are "big", you might want to ssh to other systems (flip01, flip02, flip03,) to see if you can find a better place to run or try again later.                                                   |        |
| *                                                                                                    |        |
| Dregon State<br>University                                                                                                    |        |
| mputer Graphics mb - March                                                                                                    | 23, 20 |

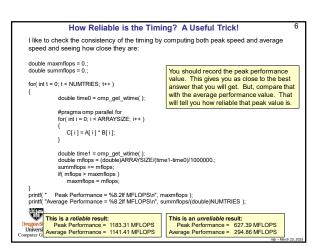

## In this class, we don't want to just *implement* – we want to *characterize* performance. What speed-ups do we see, and why do we see them? How do we generalize that to

How We Will Be Doing Timing

What speed-ups do we see, and why do we see them? How do we generalize that to other types of problems? What insights does this give us?

So, as part of your project assignments, you will be doing a lot of timing to determine program speed-ups.

| #include <omp.h></omp.h>                                                          |                                                           |
|-----------------------------------------------------------------------------------|-----------------------------------------------------------|
| double time0 = omp_get_wtime();                                                   | // seconds                                                |
| louble time1 = omp_get_wtime();<br>printf( stderr, "Elapsed time = %10.2lf )nicro | // seconds<br>seconds\n", 1000000. * ( time1 – time0 ) ); |
|                                                                                   |                                                           |
|                                                                                   | %10.2 If is the way to print doubles ("long float         |
|                                                                                   |                                                           |
| (THE                                                                              |                                                           |
| $\mathbf{\nabla}$                                                                 |                                                           |
| regon State<br>University<br>puter Graphics                                       |                                                           |
|                                                                                   |                                                           |

# Project Notes, II

On Linux, Use g++. The typical compile sequence for files that use OpenMP is:

## g++ -o proj proj.cpp -lm -fopenmp

Note that  $\mathsf{OpenMP}$  should always be included because we are using  $\mathsf{OpenMP}$  calls for timing.

Note that the second character in the 3-character sequence "-Im" is an ell, i.e., a lower-case L. This is how you link in the **m**ath **l**ibrary.

Oregon State University

### Project Notes, III

 Most of these projects will require you to submit graphs. You can prepare the graphs any way you want, except for drawing them by hand. (The Excel Scatter-with-Smooth-Lines-and-Markers works well.) So that we can easily look at each other's graphs, please follow the convention that up is faster. That is, do not plot seconds on the Y axis because then "up" would mean "slower". Instead, plot something like Speedup or MFLOPS or frames-per-second.

 I expect the graphs to show off your scientific literacy -- that is, I expect axes with numbers, labels, and units, If there are multiple curves on the same set of axes, I expect to be able to easily tell which curve goes with which quantity. After all, there is a reason this major is called Computer Science. Not doing this makes your project unacceptable for grading.

# You lose points if you don't do it this way.

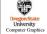

University

|                                            | Common Linux Commands                                                                    |  |
|--------------------------------------------|------------------------------------------------------------------------------------------|--|
|                                            |                                                                                          |  |
| ls                                         | List the files in this folder                                                            |  |
| ls -l                                      | Make a detailed list of files in this folder                                             |  |
| mv A B                                     | Rename a file named A to a file named B                                                  |  |
| ср А В                                     | Make a copy of file A and call it B                                                      |  |
| mkdir newdir                               | Make a new sub-folder called newdir                                                      |  |
| cd dir                                     | Change the current folder to one underneath here called dir                              |  |
| cd                                         | Change the current folder to the one just above here                                     |  |
| pwd                                        | Print the name of the folder you are in                                                  |  |
| rm A                                       | Remove the file called A                                                                 |  |
| g++ -o proj01 pr                           | oj01.cpp -Im -fopenmp<br>Compile the program proj01.cpp into an executable called proj01 |  |
| ./proj01                                   | Run the proj01 executable                                                                |  |
| egon State<br>Iniversity<br>puter Graphics |                                                                                          |  |

| Diverting to a File                                                                                                    | 1                                      |
|----------------------------------------------------------------------------------------------------|----------------------------------------|
| We all have a tendency to want to write our performance resu<br>that we can see them on the screen. That's fine. But, then w<br>a file. You could mess with file I/O, or you could use a <i>divert</i> of | want to get those results into         |
| If you are currently running your program like this:                                                                                                    |                                        |
| ./proj01                                                                                                    |                                        |
| and it prints to the standard output screen via printf or cout,                                                                                                    | nen running it like this:              |
| ./proj01 > output.csv                                                                                                    |                                        |
| will write your results into the file output.csv                                                                                                    |                                        |
| ( If you do it a second time, you will probably have to remove                                                                                                    | ne previous <i>output.csv</i> first. ) |
| You can also divert the entire output (standard out and stand                                                                                                    | ard error) of a looping script:        |
| bash script.bash >& output                                                                                                    |                                        |

|                 | Standard Output and Standard Error                                                                                                    | 11 |
|-----------------|----------------------------------------------------------------------------------------------------|----|
| P               | Printing from C/C++:                                                                                                    |    |
| /               | // %d is decimal integer, f = float, If = long-float=double, \n skips to the next line:                                                                                                    |    |
|                 | printf( "i = %d, x = %f\n", i, x ); // prints to standard output                                                                                                    |    |
| 1               | fprintf( stderr, "i = %d, x = %f\n", i, x ); // prints to standard error                                                                                                    |    |
| •               | What is the difference between printing to standard output versus standard error?<br>There is no difference in where the messages appear. They both go to the console.                                                                                                    |    |
| •               | But Standard Output is buffered, meaning that the system operates efficiently by writin<br>the characters into an internal array and then eventually flushing that array to the<br>console all at once.                                                                                                    | 3  |
| •               | Standard Error is unbuffered, meaning that the system operates inefficiently by writing the characters one-at-a-time as they come out to the console.                                                                                                    |    |
| Univ<br>Compute | Why do we care about the difference? Because, if your program crashes, the standard<br>output buffer crashes with it and you don't see the messages stuck in the buffer. That<br>makes it hard to figure out what went wrong. However, you do see the standard error<br>messages. For this reason, most of the example code in this class uses standard error<br>weaky<br>er Graphics |    |

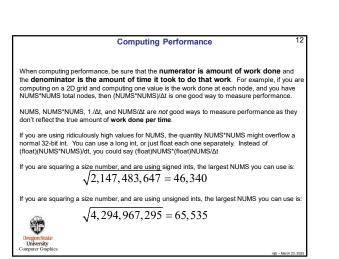

8

# **Project Turn-in Procedures**

- Your project turnins will be done via Canvas and will consist of:
  - All source files (.cpp, .cu, .cl)
     A report in PDF format.
     No other files!

### Submit these files separately. Don't zip or tar (etc...) anything!

Electronic submissions are due at 23:59:59 Pacific Time on the listed due date.

### Your PDF report needs to include:

- A title area on the first page: your name, email, project number, and project name
   Tables and graphs as requested in the handout
   An explanation of what you did and *why it worked the way it did*. Your submission will not be considered valid unless you at least attempt to explain why it works the way it does

Your project will be graded and the score posted to Canvas.

If you did not get full credit, your grade will have an attached Canvas note telling you why.

Don't forget that title area! Because I concatenate all the class PDFs together for grading, lack of a name on your project PDF will make it difficult to know who to give this score to It will be **5 points off** if you forget your name. Computer Graphics

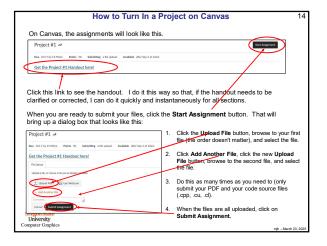

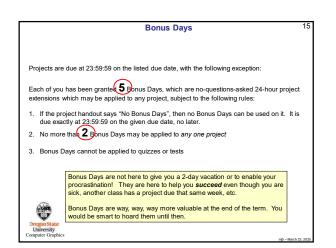

#### Bonus Davs

To use one or more Bonus Days on a given project:

- You don't need to let me know
- Turn-in promptness is measured by date. So, after 23:59:59 on the posted due date, it's late
- I will run a script to identify the projects that will have Bonus Days deducted.
- Keep track of your Bonus Days. But, if you lose track, email me and I will look it up in my master spreadsheet for you.
- If you have used Bonus Days on a given project, I will send you an email (well, a Python script will, actually) telling you how many you used and how many you have left.

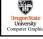

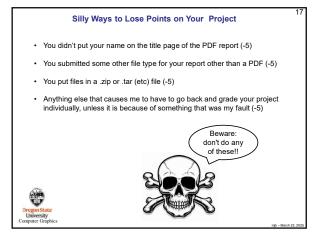

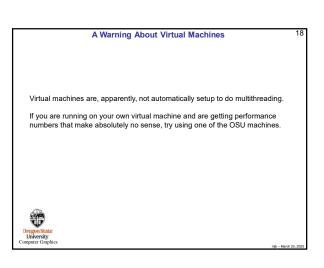

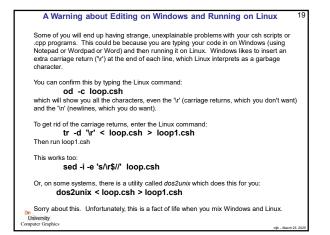

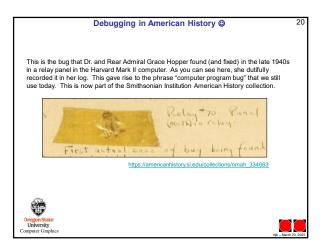